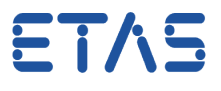

## **Frage:**

## **Wie bereite ich ES891 für FlexRay-Messungen vor?**

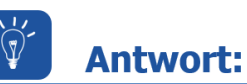

**Der FlexRay-Kanal des ES891 -Moduls muss im Web-Interface aktiviert werden** 

Die CAN/FLX-Schnittstelle von ES891.1 ist im Auslieferungszustand auf CAN voreingestellt und muss für den FlexRay-Betrieb manuell angepasst werden.

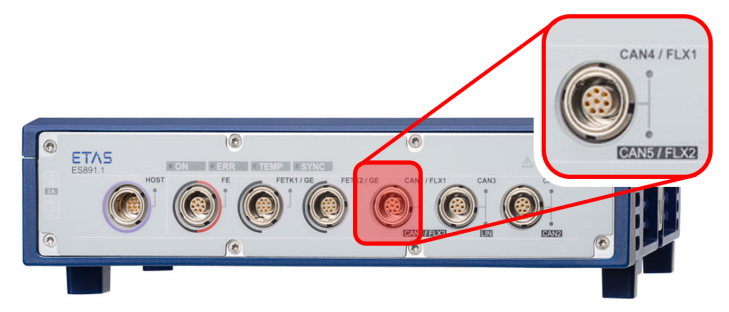

Führen Sie hierzu folgende Schritte aus:

- 1. Starten des HSP Update Tools und der Hardwaresuche
- 2. Rechtsklick auf ES891
- 3. Öffnen der "System Konfiguration..."

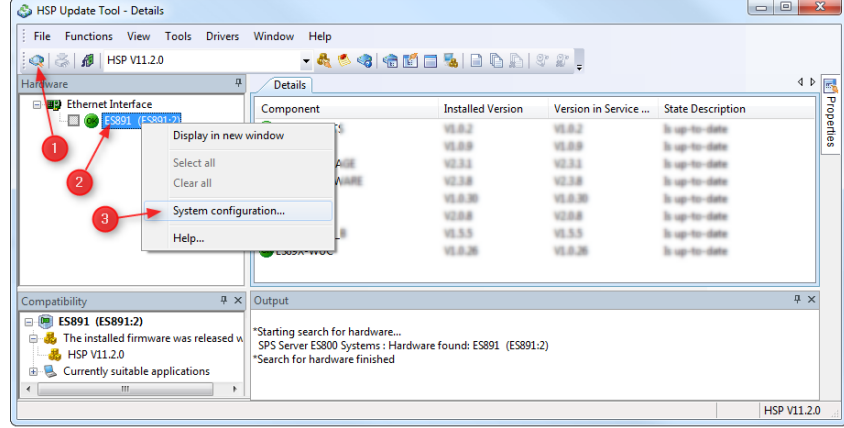

- 4. im Web-Interface: Markieren des Menüpunktes "Ports" (unter "Configuration")
- 5. unter Connector Configuration: Ändern der Einstellung auf "FLX1 & FLX 2"

01.12.2016

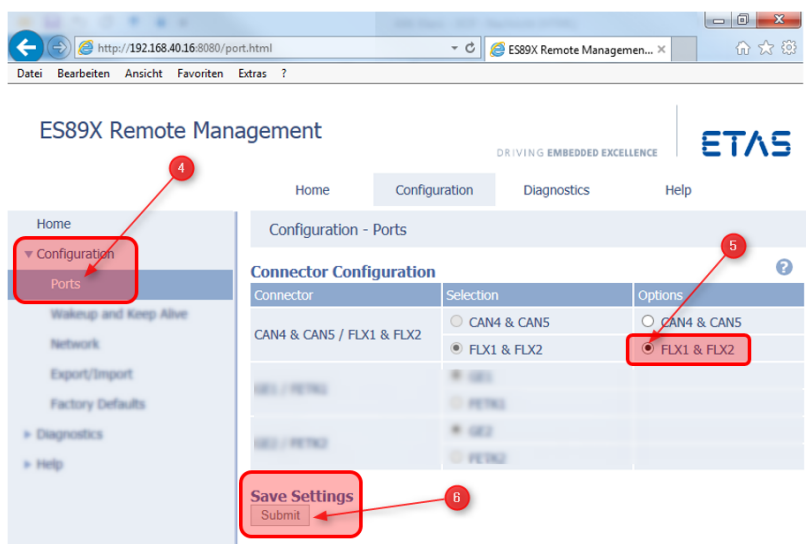

6. Speichern der Änderung mittels Schaltfläche "Submit"

7. Nach jedem Wechsel der Betriebsart ist ein Neustart des Hardware-Systems erforderlich!

## **Weitere Informationen:**

Die ES891-Schnittstelle "CAN/FLX" kann wahlweise als CAN FD- oder als FlexRay-Schnittstelle betrieben werden. Die Konfiguration erfolgt über das Web-Interface des Moduls. Nach jedem Wechsel der Schnittstellen-Betriebsart ist ein Neustart des Systems erforderlich.

Weitere Information finden Sie im "ES800 System Benutzerhandbuch"

## Sie haben dennoch eine Frage?

Weitere FAQs finden Sie unter: [www.etas.com/de/faq](http://www.etas.com/de/faq)

Falls Sie noch offene Fragen haben sollten, steht Ihnen unser Support-Center gerne zur Verfügung.

Sie finden alle weiteren Informationen hier:<http://www.etas.com/de/hotlines.php>

Die hier dargestellten Informationen (hier auch "FAQ" genannt) werden ohne jegliche (ausdrückliche oder konkludente) Gewährleistung, Garantie bzw. Zusage über Vollständig- oder Richtigkeit zur Verfügung gestellt. Außer im Falle vorsätzlicher Schädigung haftet ETAS nicht für Schäden, die durch oder in Folge der Benutzung dieser Informationen (einschließlich indirekter, mittelbarer oder sonstiger Folgeschäden) auftreten können bzw. entstanden sind.

01.12.2016